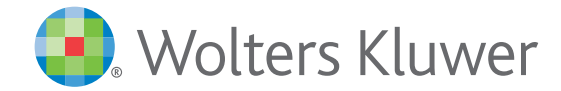

*monKEY favorieten instellen*

Handleiding

# *Uw monKEY favorieten instellen*

U kan documenten en zoekopdrachten aanduiden als **favoriet**. Deze documenten en zoekopdrachten vindt u terug onderaan op uw homepagina.

### **1** Een document aanduiden als favoriet

Wanneer u een document wil aanduiden als favoriet, kan u wanneer u het document hebt geopend aan de rechterkant op "Favoriet" klikken.

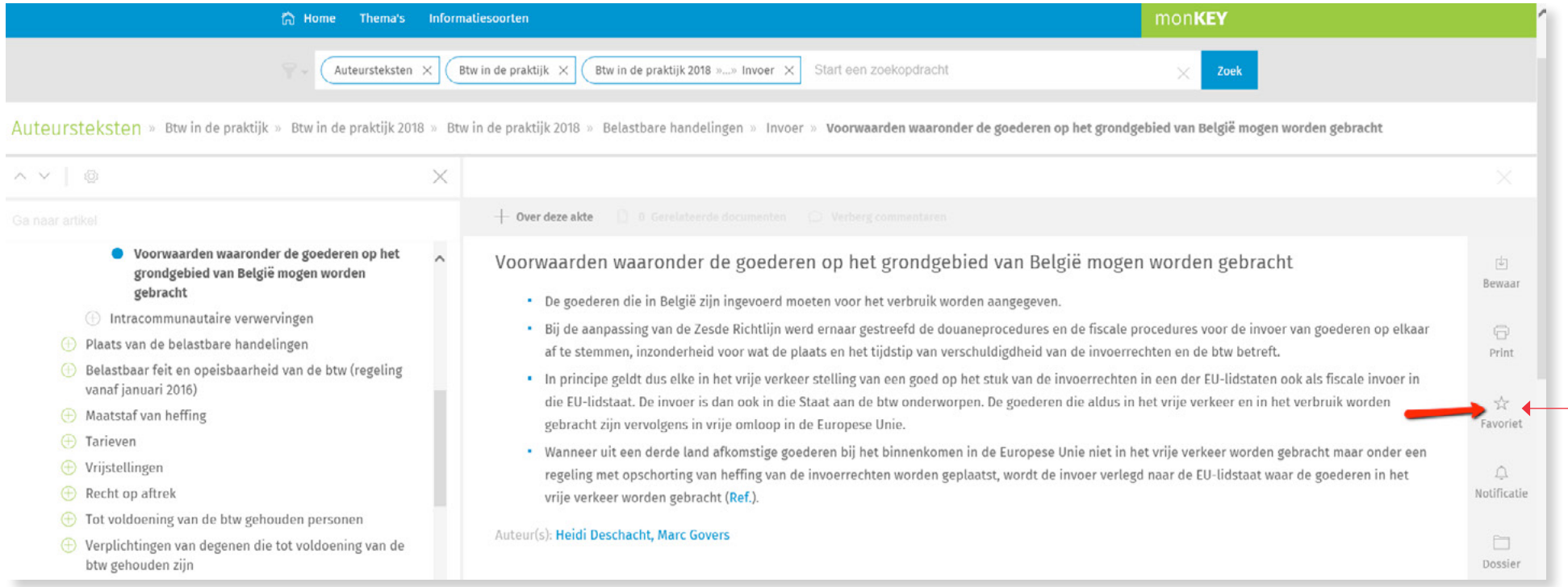

U kan ook in de inhoudstafel aan de linkerkant op het instellingen-icoon ۞ klikken en vervolgens de ster ★ activeren bij de documenten die u wil aanduiden als favoriet.Autoursteksten » Btw in de praktijk » Btw in de praktijk 2018 » Btw in de praktijk 2018 » Belastbare handelingen » Invoer » Voorwaarden waaronder de goederen op het grondgebied van België mogen worden gebracht + Over deze akte **Diensten** Voorwaarden waaronder de goederen op het grondgebied van België mogen worden gebracht 由  $\ominus$  Invoer Bewaar · De goederen die in België zijn ingevoerd moeten voor het verbruik worden aangegeven.  $\oplus$  Definitie \* Bij de aanpassing van de Zesde Richtlijn werd ernaar gestreefd de douaneprocedures en de fiscale procedures voor de invoer van goederen op elkaar  $\Box$ ● Voorwaarden waaronder de goederen op het grondgebied van België mogen worden af te stemmen, inzonderheid voor wat de plaats en het tijdstip van verschuldigdheid van de invoerrechten en de btw betreft. **Print** gebracht . In principe geldt dus elke in het vrije verkeer stelling van een goed op het stuk van de invoerrechten in een der EU-lidstaten ook als fiscale invoer in  $\oplus$  Intracommunautaire verwervingen die EU-lidstaat. De invoer is dan ook in die Staat aan de btw onderworpen. De goederen die aldus in het vrije verkeer en in het verbruik worden  $\star$ ← Plaats van de belastbare handelingen gebracht zijn vervolgens in vrije omloop in de Europese Unie. Favoriet Belastbaar feit en opeisbaarheid van de btw (regeling \* Wanneer uit een derde land afkomstige goederen bij het binnenkomen in de Europese Unie niet in het vrije verkeer worden gebracht maar onder een vanaf januari 2016)  $\Omega$ regeling met opschorting van heffing van de invoerrechten worden geplaatst, wordt de invoer verlegd naar de EU-lidstaat waar de goederen in het  $\bigoplus$  Maatstaf van heffing Notificati vrije verkeer worden gebracht (Ref.). **← Tarieven** Auteur(s): Heidi Deschacht, Marc Govers m **← Vrijstellingen** Dossie A Recht on aftrek Auteursteksten » Btw in de praktijk » Btw in de praktijk 2018 » Btw in de praktijk 2018 » Belastbare handelingen » Invoer » Voorwaarden waaronder de goederen op het grondgebied van België mogen worden gebracht X AV  $+$  Over deze akte  $\oplus$   $\leftrightarrow$   $\cap$  Diensten  $\lambda$ Voorwaarden waaronder de goederen op het grondgebied van België mogen worden gebracht 中 ⊙☆ △ Invoer Rewaar · De goederen die in België zijn ingevoerd moeten voor het verbruik worden aangegeven.  $\bigoplus \Leftrightarrow \bigtriangleup$  Definitie \* Bij de aanpassing van de Zesde Richtlijn werd ernaar gestreefd de douaneprocedures en de fiscale procedures voor de invoer van goederen op elkaar  $\bigoplus$  $\leftrightarrow$   $\Diamond$  Voorwaarden waaronder de goederen op af te stemmen, inzonderheid voor wat de plaats en het tijdstip van verschuldigdheid van de invoerrechten en de btw betreft. het grondgebied van België mogen Print worden gebracht . In principe geldt dus elke in het vrije verkeer stelling van een goed op het stuk van de invoerrechten in een der EU-lidstaten ook als fiscale invoer in A D Intracommunautaire verwervingen die EU-lidstaat. De invoer is dan ook in die Staat aan de btw onderworpen. De goederen die aldus in het vrije verkeer en in het verbruik worden  $\star$  $\bigoplus$   $\Diamond$   $\Diamond$  Plaats van de belastbare handelingen gebracht zijn vervolgens in vrije omloop in de Europese Unie. Favorie  $\bigoplus$   $\stackrel{A}{\leq}$   $\bigoplus$  Belastbaar feit en opeisbaarheid van de btw . Wanneer uit een derde land afkomstige goederen bij het binnenkomen in de Europese Unie niet in het vrije verkeer worden gebracht maar onder een (regeling vanaf januari 2016)  $\triangle$ regeling met opschorting van heffing van de invoerrechten worden geplaatst, wordt de invoer verlegd naar de EU-lidstaat waar de goederen in het Notificati  $\bigoplus$   $\bigcirc$   $\bigcirc$  Maatstaf van heffing vrije verkeer worden gebracht (Ref.). ⊕☆ △ Tarieven Auteur(s): Heidi Deschacht, Marc Govers PT.  $\bigoplus$   $\stackrel{A}{\sim}$   $\bigcirc$  Vrijstellingen

#### **2** Een reeks documenten aanduiden als favoriet

Wanneer u een reeks van documenten wil aanduiden als favoriet, kan u op de themapagina en de pagina's per informatiesoort bovenaan klikken op het instellingen-icoon .

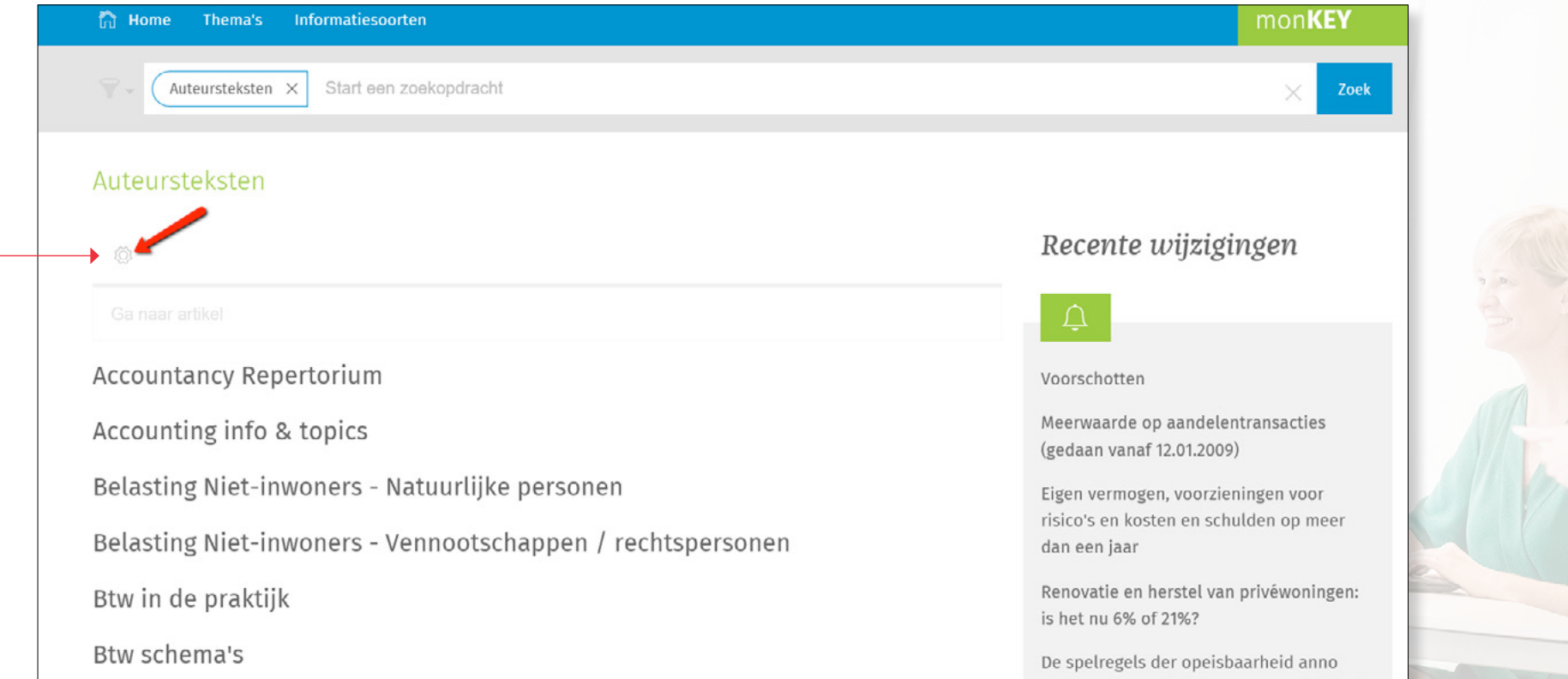

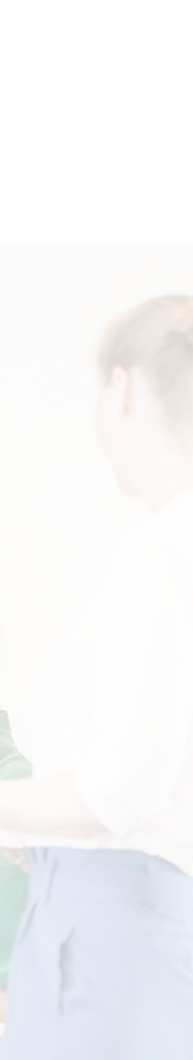

 $-$  Vervolgens activeert u de ster  $\bigstar$  voor de documenten die u wil aanduiden als favoriet.

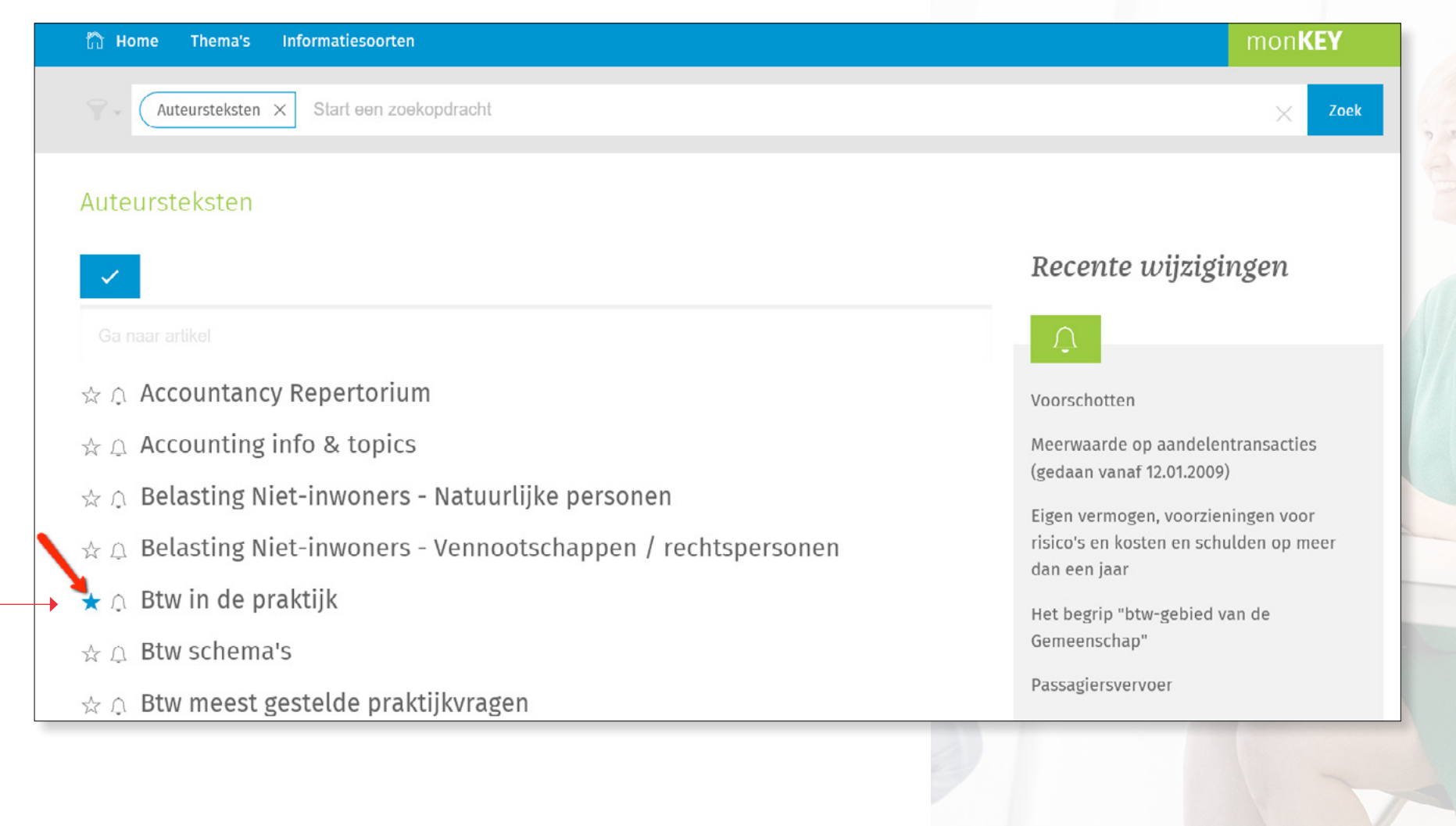

### Een dossier aanduiden als favoriet

Wanneer u een dossier wil aanduiden als favoriet, klikt u eerst op het desbetreffende dossier. Vervolgens klikt u bovenaan op de ster  $\mathbb{A}$  . -

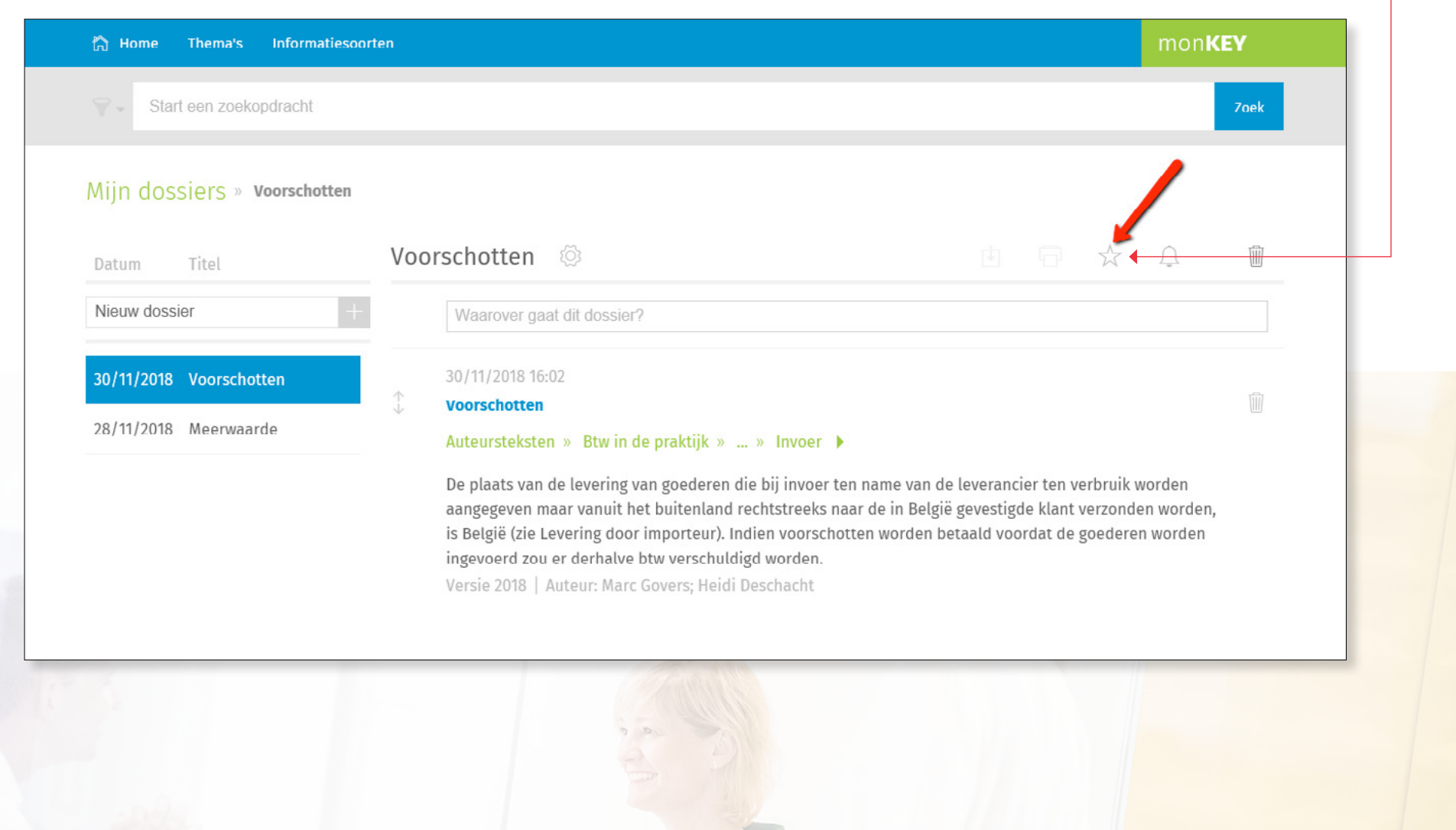

## **4** Een zoekopdracht aanduiden als favoriet

Wanneer u een zoekopdracht wil aanduiden als favoriet, voert u eerst de zoekopdracht uit. Vervolgens klikt u bovenaan de resultatenlijst op de ster $\sqrt{\cdot}$ .

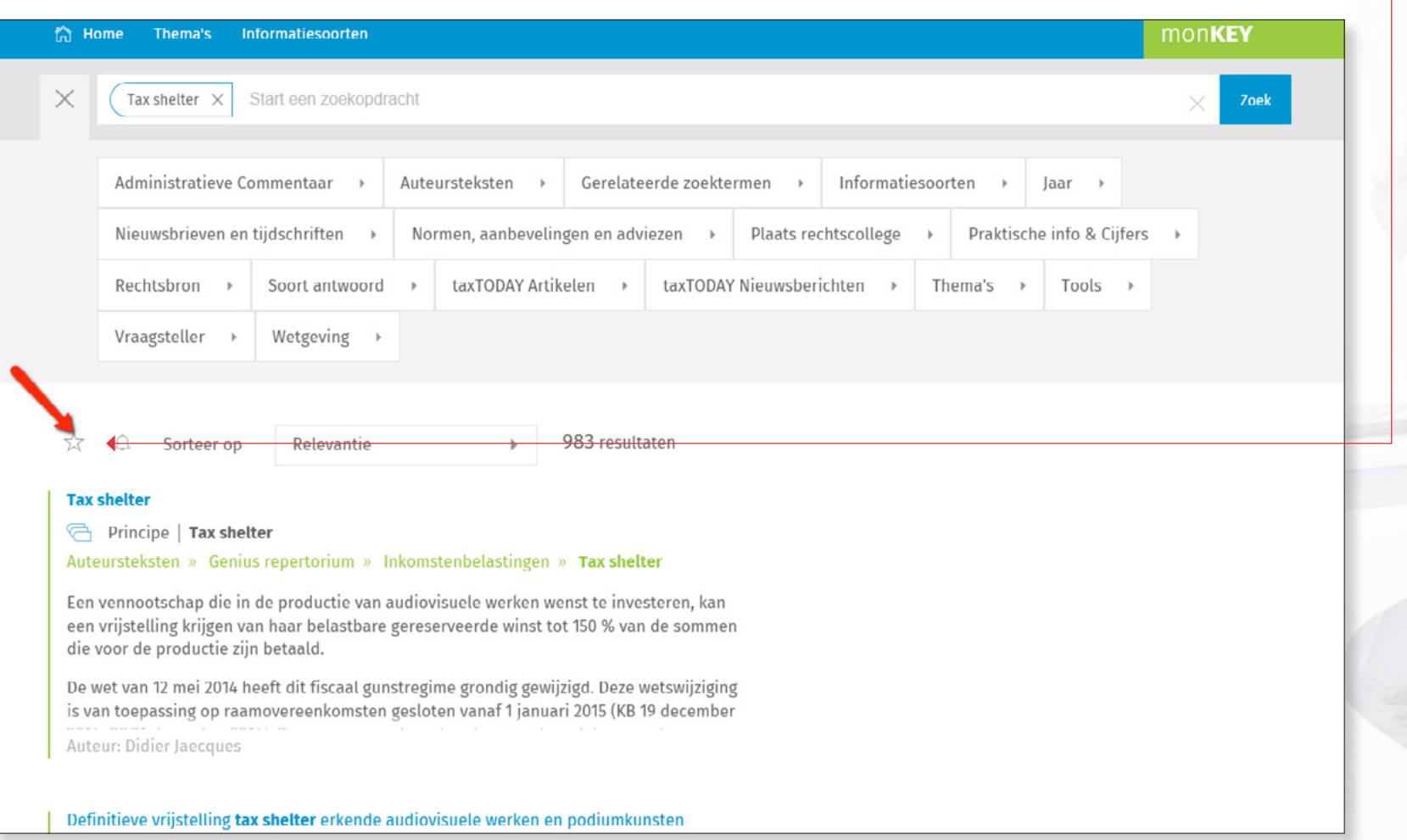

#### Favorieten raadplegen en beheren

Onderaan op uw homepagina kan u uw favoriete documenten raadplegen en beheren. Via het instellingen-icoon **tot kan u favorieten verwijderen.** 

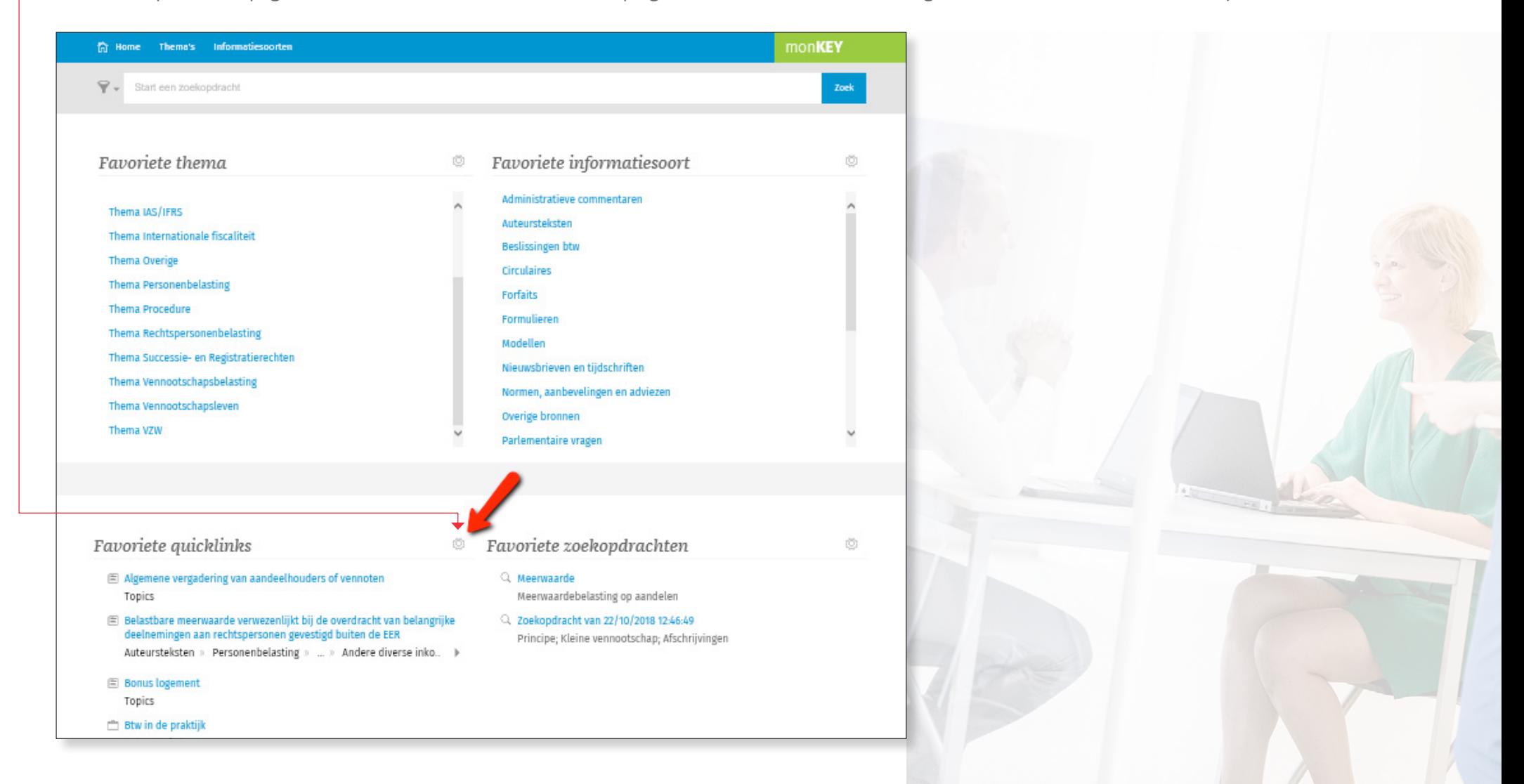

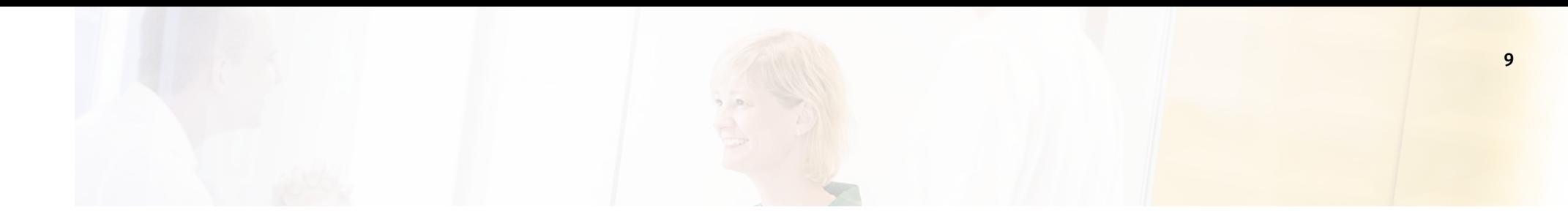

Wanneer u klikt op dit wordt uw favoriete quicklink of zoekopdracht verwijderd.

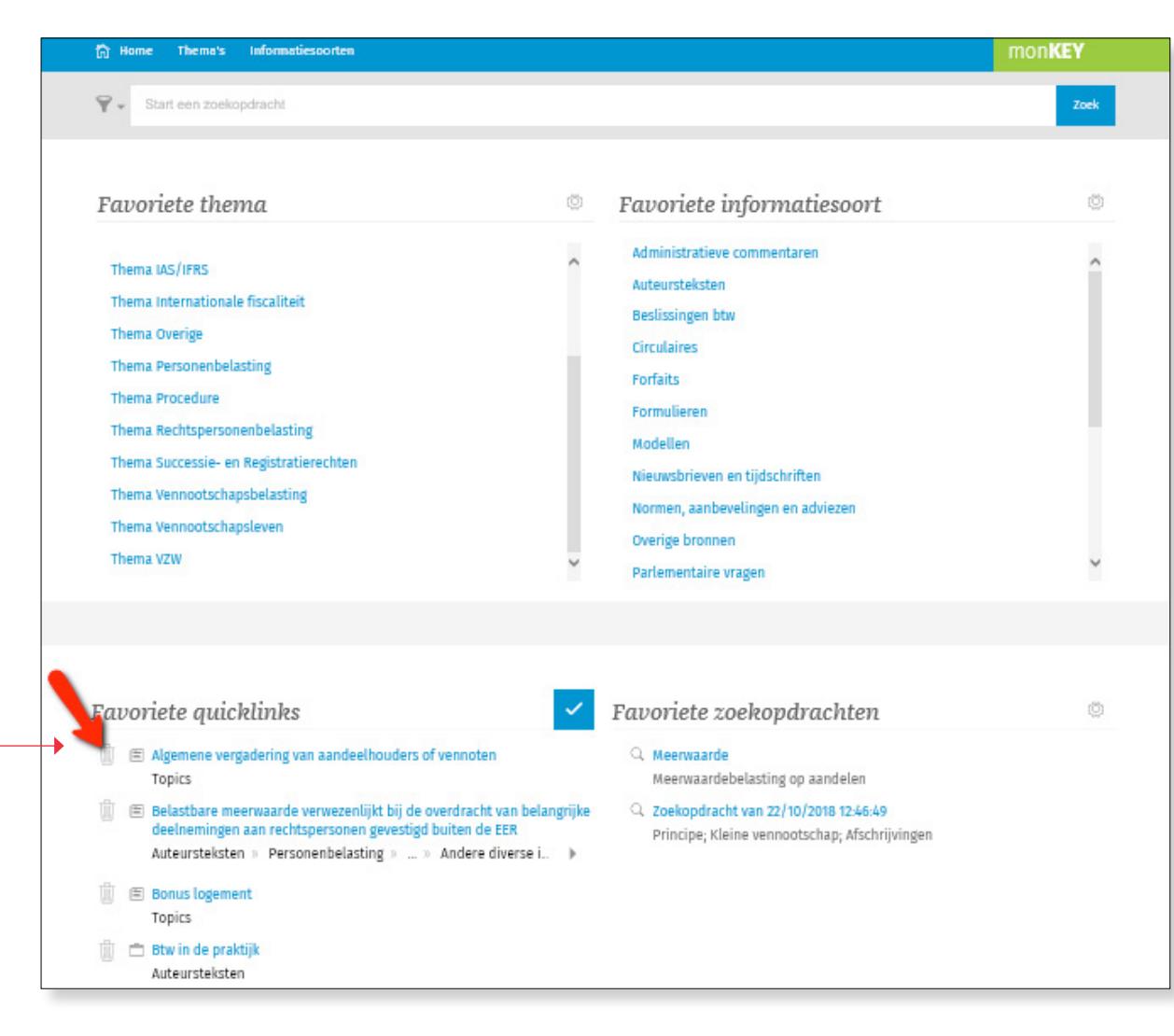